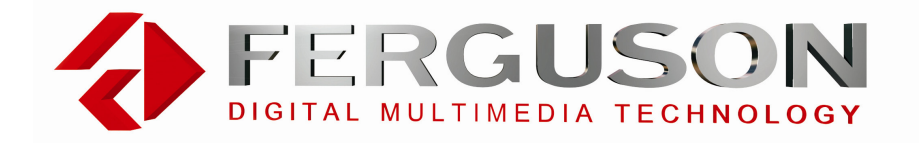

## **receptor digital terrestre**

## **CF-2000 AT**

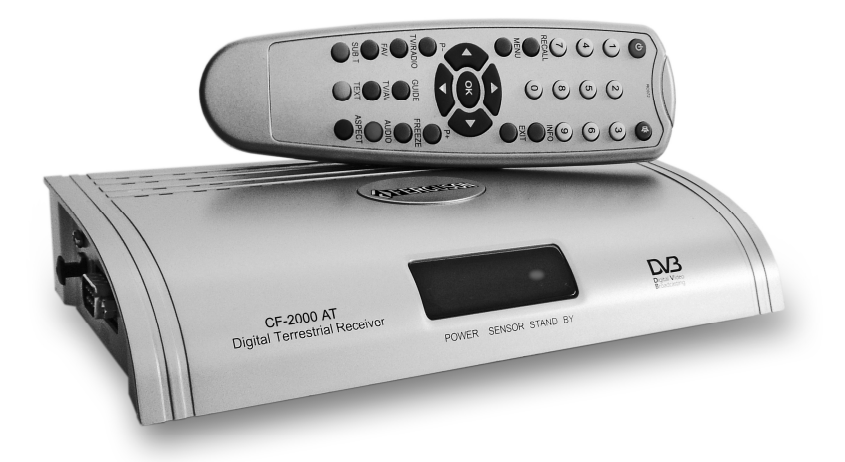

# Manual

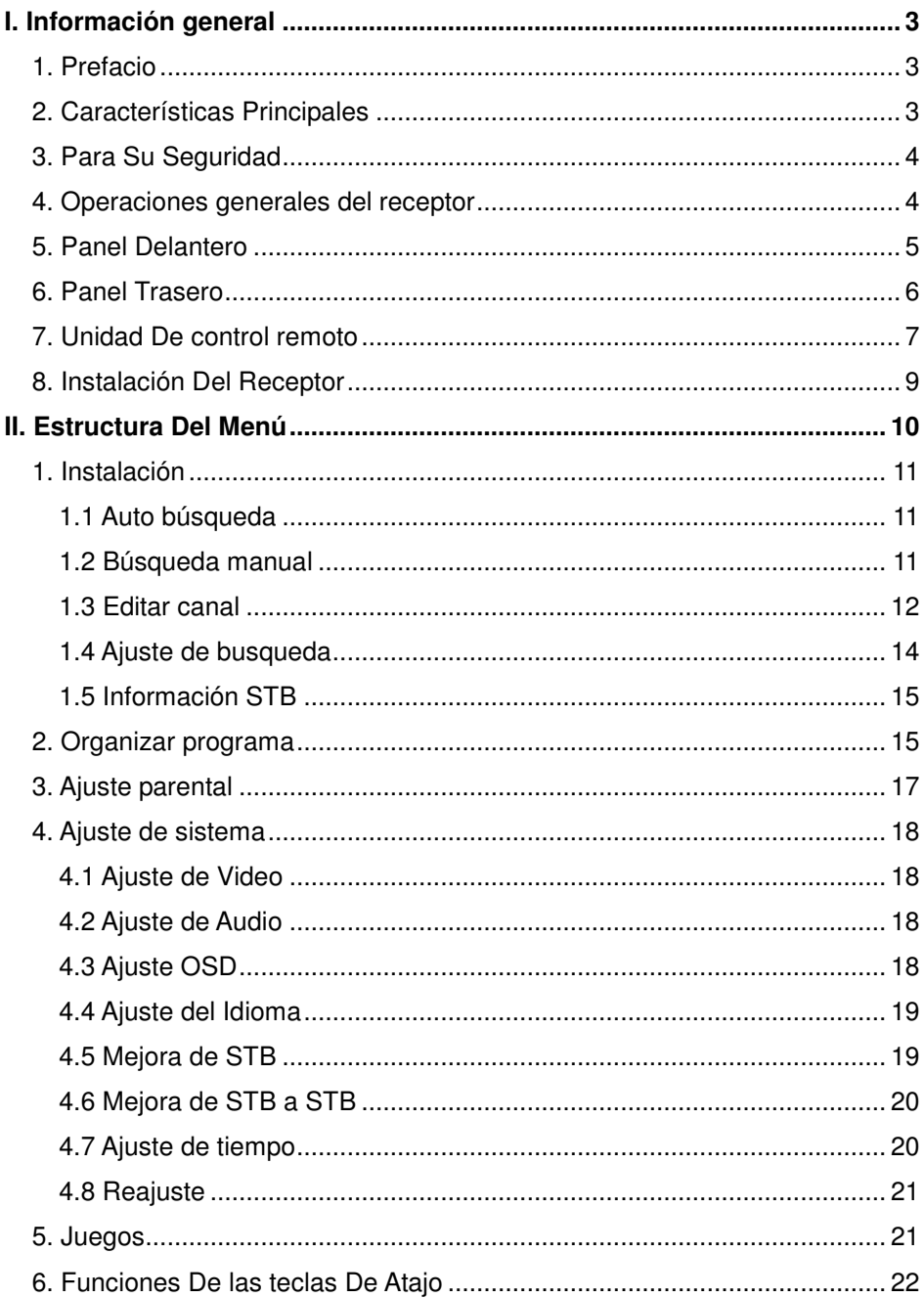

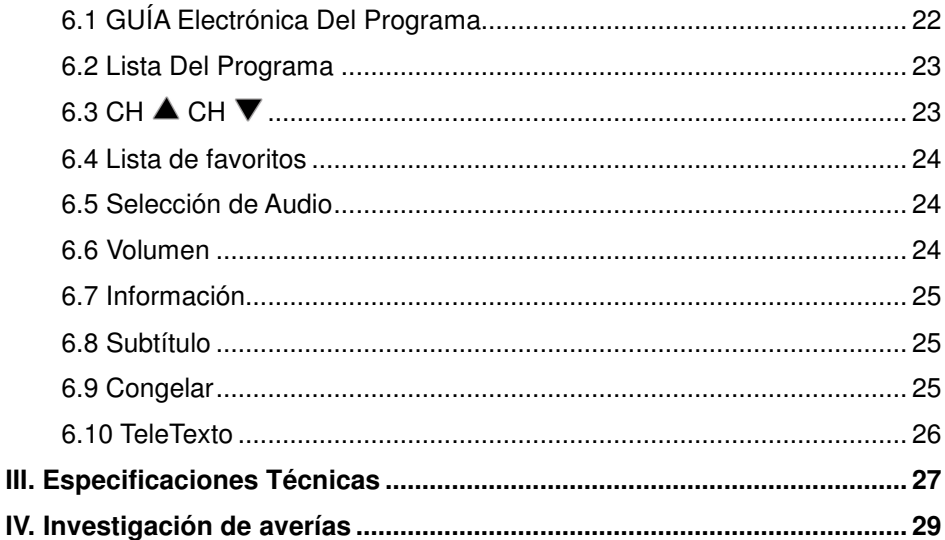

## **I. Información general**

## **1. Prefacio**

Este receptor emplea un procesador de gran potencia, el chip solo STi5518, y es completamente obediente con estándares de Mpeg-2 y Dvb-t. Recibe las señales digitales terrestres de TV transmitidas en las bandas del VHF y de la frecuencia UHF entre los índices de 3.7 y 23.8Ms/S en las anchuras de banda del canal 7MHz o 8MHz. Los parámetros del programa se llevan a cabo en la memoria cuando están apagados. Las características incluyen una guía electrónica del programa, búsqueda automática del canal, y multi-lenguaje realizado con menús en la pantalla. La tecnología y el diseño más moderno se emplea para proporcionar alta confianza, alta estabilidad y imagen.

## **2. Características Principales**

- Completamente obediente con Dvb-t y Mpeg-2
- Consonancias VHF y bandas UHF

 Pantalla ancha 16:9 y cocientes de aspecto normales de 4:3 seleccionables

- Anchuras de banda amplias entre 7MHz y 8MHz
- Televideo y subtitulo obedientes con ETSI/EN300 472
- Tecla de Subtítulos
- 3000 Canales Editables
- ❖ 8 grupos de canales preferidos
- Manual Automático
- Control Parental De Cerradura
- Guía del programa y placa de información electrónica
- $\div$  Salida Óptica de Audio y de S/PDIF Digital
- Salidas de RGB y de vídeo compuesto
- Puerto serial Rs-232 para la mejora del ajuste del software
- Recurso seguro con el consumo de energía bajo
- Función de tiempo trabada a la referencia del DVB UTC

## **3. Para Su Seguridad**

 Dejar un espacio claro alrededor del receptor para su correcta ventilación.

 No cubrir las ranuras de la ventilación del receptor ni colocarlas en una unidad que emita calor

 Utilizar un paño suave y una solución que sea poco fuerte para limpiar la caja

No conectar ni modificar los cables cuando se enchufa el receptor

No quitar la cubierta

 No permitir que la unidad sea expuesta a las condiciones extremas del calor, frías o húmedas

 Nunca permitir que los líquidos, el aerosol u otros materiales tengan contacto con los tableros de circuito.

## **4. Operaciones generales del receptor**

La operación diaria de su receptor está realizada para uso fácil en menús de la pantalla. Estos menús pueden ayudarle a conseguir la mayoría de su STB, dirigiéndole a través de encargado de la instalación y del canal con sus varias funciones para realzar su entretenimiento visual. Se puede acceder a las funciones a través de la unidad de control remoto y los botones del panel delantero que proporcionan el acceso a muchas funciones. Deben saber que el nuevo software puede cambiar la funcionalidad del receptor. Si usted experimenta cualquier dificultad con la operación de su unidad, consulte por favor la sección relevante de este manual o investigación de averías. Llamar alternativomente a su distribuidor o al consejero del servicio de cliente.

## **5. Panel Delantero**

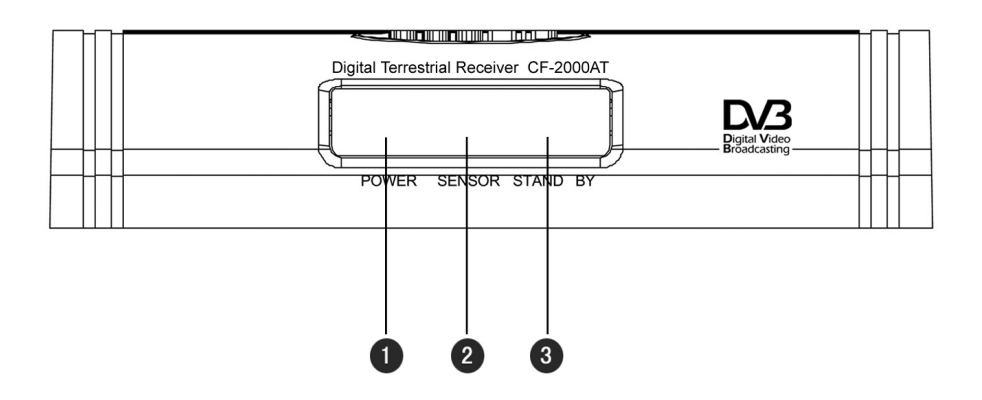

**POWER:** Luz verde cuando esté encendido el receptor.

**SENSOR:** Para detectar la señal del mando a distancia.

**STAND BY:** Luz roja cuando esté en modo STAND BY.

## **6. Panel Trasero**

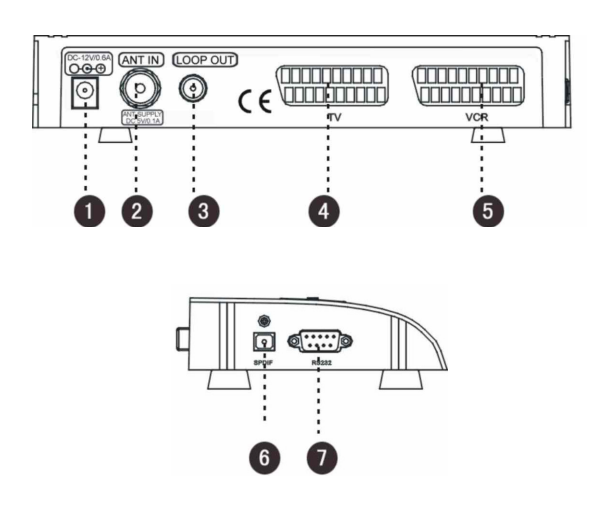

- **ON /OFF:** Interruptor de alimentación principal
- **ANT ENTRADA:** Conectar con una antena terrestre
- **LAZAR FUERA:** Transmitir una señal del RF al puerto LAZAR en el

receptor

- **TV:** Conectar con la TV usando el cable del scart
- **VCR:** Conectar con el VCR usando el cable del scart
- **S/P DIF:** Conectar con un sistema de alta fidelidad

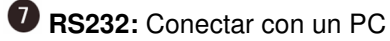

## **7. Unidad De control remoto**

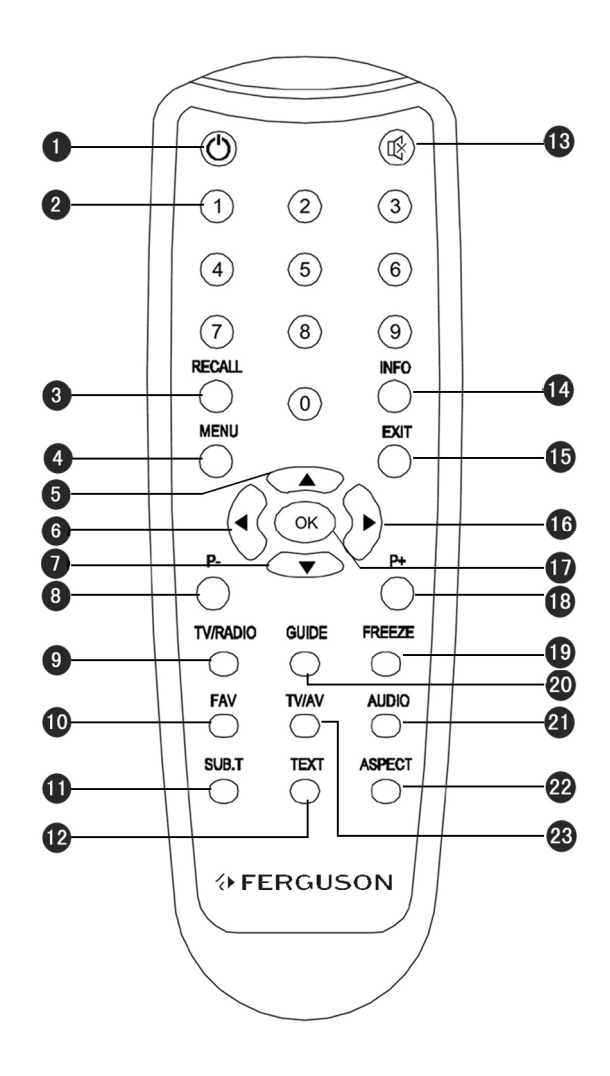

**POWER:**Presionar para cambiar entre modos de operación y espera

**0 ~ 9:** Incorporar el número en el modo de la caja o seleccionar un número de canal para mirar

**MEMORIA:** Cambiar de nuevo al canal anterior

**MENU:** Presionar para exhibir el menú principal en modo normal, o presionar para volver al modo normal.

**6 A 6 4 0 v 6 >**: Mover el cursor izquierda/derecha/arriba/abajo

**P-/P+:** Presionar para pasar o retroceder pagina arriba o abajo

**TV/RADIO:** Cambiar entre modos de TV y radio

**FAV:** Presionar para ver la ventana de la lista del programa favorito de TV

**SUB.T:** La del subtítulo seleccionará el tipo a memoria de imagen títulos de DVB.

Observar que los subtítulos pueden no trabajar siempre pues el locutor puede no

proporcionar este servicio

**12 TEXTO:** Ver la información del texto si la corriente que transmite incluye datos del texto.

**13**  $\bullet$ : Presione para enmudecer

**INFO:** presionar para ver la barra del canal actual, o pulsar para poder ver detalles.

**SALIR:** Volver al menú anterior en la pantalla de menú o salir del artículo

**OK:** Ejecutar el artículo seleccionado en el menú o estallar para arriba la ventana

de la lista del programa en el modo no-menú

**PAUSAR:** Pausa/Reproducir A/V

**GUIA:** Muestra la ventana de la guía del programa en el modo de no-menú

**AUDIO:** Presionar para ver la ventana de ajustar audio

**Aspecto:** Utilizar esta tecla para seleccionar su formato de pantalla de la televisión. Presionar continuamente este botón para accionar la palanca con los diversos modos.

**<sup>28</sup>** TV/AV: Cambiar entre el modo de TV o AV

## **8. Instalación Del Receptor**

Esta sección explica la instalación del receptor, gráficamente. Una señal estable de la TV se debe conectar para la operación apropiada. Al conectar el equipo nuevo, se debe leer este manual por precaución y seguridad.

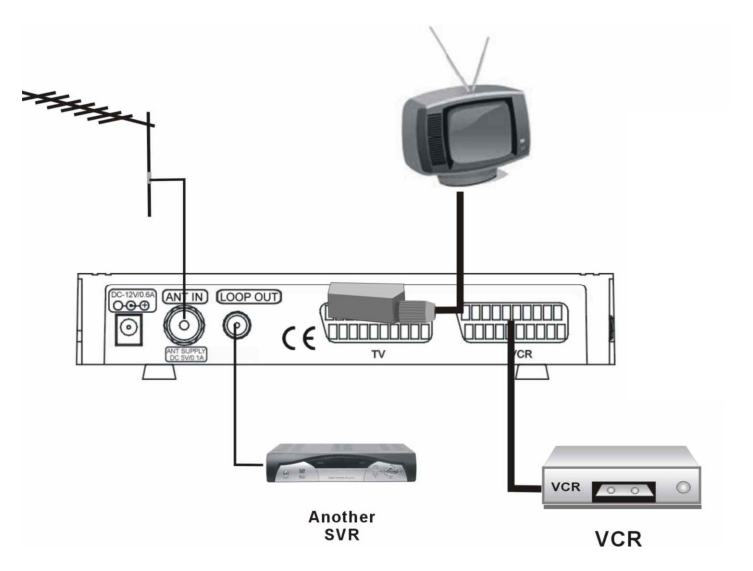

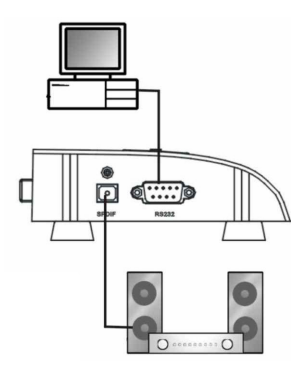

## **II. Estructura Del Menú**

Presione la tecla MENÚ y verá el Menú principal. Este menú proporciona cinco opciones.

#### **Instalación**

- Auto Búsqueda
- Búsqueda Manual
- Editar Canal
- Ajuste De Búsqueda
- $\cdot$  Información STB

### **Organizar el Programa**

### **Ajuste De parente**

#### **Ajuste de sistema**

- Ajuste de Video
- Ajuste de Audio
- ❖ Aiuste de OSD
- ❖ Ajuste de Idioma
- Mejora de STB
- Mejora de STB a STB
- Ajuste de TV
- Restaurar valores por Defecto

#### **Juego**

- ❖ Tetris
- Gobang

Use las teclas  $\blacktriangle\blacktriangledown$  para moverse a partir de un artículo a otro. Presione la tecla OK y el menú secundario seleccionado y se mostrará. Para salir del sistema del menú en cualquier momento, presione la tecla SALIR o MENÚ en la unidad de control remoto.

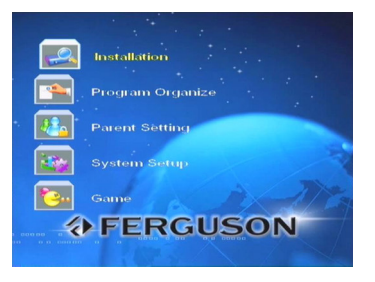

## **1. Instalación**

Use las teclas  $\blacktriangle \blacktriangledown$  para seleccionar en el menú principal el modo Instalación y presione la tecla OK. El menú de Instalación se mostrará en pantalla.

## **1.1 Auto búsqueda**

Mientras la ventana de auto búsqueda aparece en pantalla, el sistema comienza a buscar los programas que refieren a los canales del RF que el sistema ya ha almacenado. Durante la búsqueda, usted puede ver los canales encontrados del RF que haya encontrado referido al parámetro y

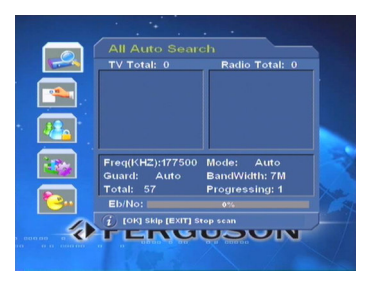

la búsqueda se muestra en la ventana de visualualización. Una barra dinámica en el fondo de la ventana refleja la fuerza de la señal.

Durante el proceso de búsqueda, la tecla OK se utiliza para saltar el canal actual del RF y la tecla de SALIR se utiliza para acabar el proceso entero. Después de la correcta búsqueda, del canal de TV buscado y los programas de radio serán agregados a la lista correspondiente del programa y estará ordenado por categorías.

## **1.2 Búsqueda manual**

Usted puede fijar parámetros en la búsqueda manual si usted esta familiarizado con los parámetros de la búsqueda. En este modo, solamente se busca un canal del RF, los parámetros necesarios se fijan en menú de búsqueda manual a mano, puede ser buscado.

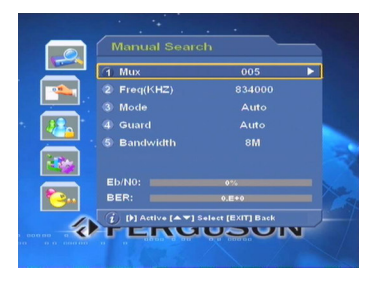

**MUX:** Presione las teclas  $\blacktriangleleft$  para visualizar una lista donde usted puede seleccionar su opción deseada usando las teclas  $\blacktriangle \blacktriangledown$ . Seleccionar el deseado y presionar la tecla OK, la lista desaparece y el valor en Freq(kHz) varía su selección.

**Freq(KHz):** Puesto que el valor en este artículo varía la selección en el artículo de Mux, puede también ser modificada. Usted puede cambiar este valor. Seleccionando este artículo, después presionar tecla **>** para activarlo. Use teclas  $\blacktriangleleft$  para seleccionar la localización deseada. Desde las teclas numéricas o teclas <sup>▲</sup> ▼ en el RCU, puede cambiar el valor de la localización deseada. Después de modificarlo, presione la tecla OK para confirmar, o presionar la tecla SALIR para cancelar.

Modo: Presionando las teclas  $\blacktriangleleft\blacktriangleright$ , fija este artículo para ser 2K, 8K o auto. **Protector:** Las opciones disponibles son: 1/4, 1/8, 1/16, 1/32 y Auto. Presione teclas  $\blacktriangleleft$  para seleccionar uno de los modos disponibles.

**Anchura de banda:** Tiene una opción de 6M, 7M, 8M por defecto. Presione teclas  $\blacktriangle$  para seleccionar anchura de banda apropiada.

Si hay artículos que a usted no le son familiares, por favor fíjelo por defecto o Auto. Una vez que se presione la tecla OK, la ventana correspondiente de búsqueda será exhibida en la pantalla. Durante este proceso, los nuevos programas buscados serán enumerados en dos columnas etiquetadas

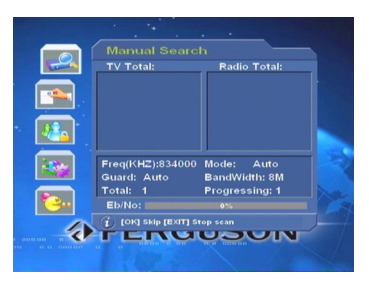

con la TV o la radio. Dos barras dinámicas que reflejan la calidad de la señal y el índice del proceso también serán expuestas.

## **1.3 Editar canal**

Seleccione el menú Editar del canal en el menú de Instalación y presionar la tecla OK. Entonces el menú de Editar canal será visualizado en la pantalla. El nuevo canal del RF puede ser agregado y pueden ser corregidos o ser borrados.

Usted puede utilizar las teclas del color en la RCU para ejecutar el comando correspondiente.

Agregar (Tecla color rojo) Modificar (Tecla del color verde ) Borrar búsqueda (Tecla del color amarilla ) (Tecla de color azul)

#### **Agregar**

Después de presionar tecla de color rojo en la RCU, en el menú de agregar canal, que está para fijar los parámetros necesarios del nuevo canal del RF, será exhibido en la pantalla.

**Freq:** Después de presionar la tecla  $\blacktriangleright$  lo activa. Seleccionar el modo deseado.

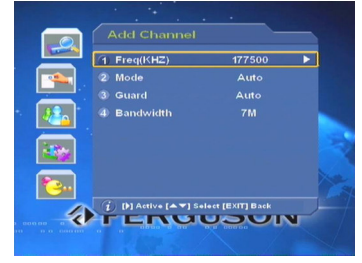

Mediante teclas numéricas o teclas  $\blacktriangle\blacktriangledown$  en el RCU, usted puede cambiar el valor de la localización deseada. Después de modificarlo, presione la tecla OK para confirmar, o presionar la tecla SALIR para cancelar.

**Modo:** Seleccione entre 2K, 8K y Auto.

**Protector:** Las opciones disponibles son: 1/4, 1/8, 1/16, 1/32, y Auto. **Anchura de banda**: Las opciones disponibles son 6M, 7M y 8M.

Teniendo todos los parámetros correctos del sistema, presione tecla de Salir para visualizar un cuadro de dialogo pidiéndole la confirmación. Presionar OK en almacenar y salir, si no presione la tecla de SALIR. En el menú de Editar canal, usted puede encontrar que el nuevo canal del RF se ha agregado al final de la lista.

#### **Modificar**

Primero seleccione el canal del RF que desea editar y entonces presione la tecla de color verde para visualizar el menú de Edición del canal. Los métodos de funcionamiento son iguales que "agregar".

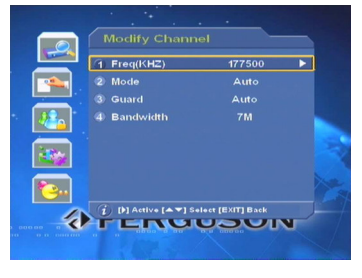

#### **Borrar**

Este comando permite borrar uno o más canales indeseados del RF. El canal seleccionado del RF se borra de la lista tan pronto en cuanto se presiona la tecla de color amarilla en la RCU.

#### **Busqueda**

Primero seleccione el canal que desea buscar y presione la tecla azul en la RCU. Las ventanas de la búsqueda del manual serán mostradas en la pantalla.

## **1.4 Ajuste de busqueda**

Seleccionar el artículo de Ajuste de búsqueda en menú de instalación y presionar la tecla OK, y entonces entrará en la ventana de ajustar exploración.

**Tipo De Exploración:** Presione teclas para seleccionar entra FTT, CAS y todo. Si usted selecciona FTT, sólo los programas gratis serán buscados.

UHF: Use teclas  $\blacklozenge$  para seleccionar la opción apropiada entre 6M, 7M 8M.

**VHF:** Use teclas  $\blacktriangle$  para seleccionar la opción apropiada entre 6M, 7M 8M.

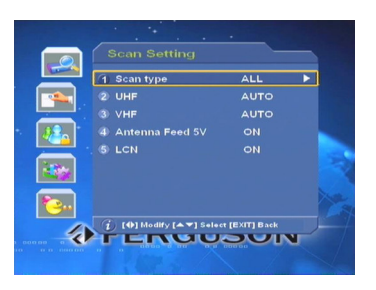

**Alimentación de Antena 5 V:** Presione las teclas para seleccionar la opción ON (conectada) u OFF (desconectada). En ON, la antena emitirá un voltaje de 5 V/100 mA para su activación.

**LCN** (NÚMERO DE CANAL LÓGICO): Presione las teclas <> seleccionar la opción ON (conectada) u OFF (desconectada). En ON se mostrarán todos los canales de acuerdo con su número de canal lógico (si el receptor se utiliza en FRANCIA, es recomendable ajustarlo en ON; si se utiliza en otros países, es recomendable que el ajuste sea "OFF"))

## **1.5 Información STB**

En este menú usted puede ver información sobre el receptor, incluyendo Producto, Versión de hardware, Versión de software y Fecha de versión.

## **2. Organizar programa**

Usted puede mover, modificar y borrar cualquier programa demostrado en la ventana de Organización de programa . Primero utilizar las cuatro teclas de la dirección en la RCU para seleccionar el programa que usted desea hacer funcionar, entonces ejecute un comando presionando la tecla correspondiente del color en la RCU.

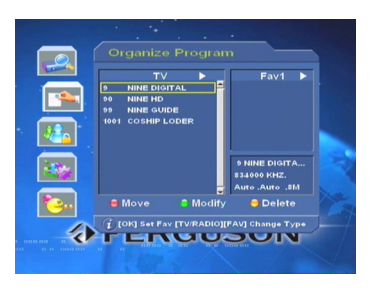

La tecla del color corresponde el comando es la siguiente. Mover(Tecla **Roja**)Modificar(Tecla **VERDE**) Borrar(Tecla **AMARILLA**)

#### **Mover**

Después de presionar la tecla roja en la RCU, el programa seleccionado será marcado con dos flechas paralelas. Mover el programa a donde usted desea localizar usando 4 teclas de la dirección y presionar tecla roja para fijar la localización, mientras tanto la marca desaparecerá.

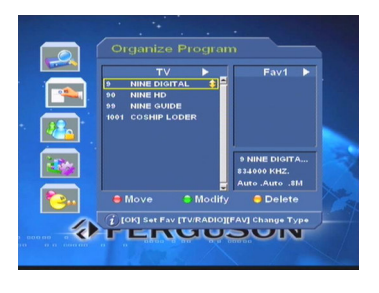

#### **Modificar**

Presione la tecla verde en el programa seleccionado, hará que muestre la ventana de modificar el programa de TV. A partir de aquí puede modificar nombre y varios valores de PID del programa seleccionado.

**Nombre:** presione tecla **b** para activarlo. Teclas  $\blacktriangle$  se utilizan para mover el cursor a la localización deseada, y teclas  $\blacktriangle \blacktriangledown$  se utilizan entrar valor

deseado entre teclas numéricas, casos bajos, capitalización y espacio. Después de estar modificado, presione la tecla OK para confirmar, o presione la tecla de SALIR para cancelar.

**Video PID:** Hace falta destacar este artículo, después presionar tecla para activarlo. Seleccione la localización deseada. Por teclas numéricas o teclas  $\blacktriangle \blacktriangledown$  en el RCU, usted puede cambiar el valor de localización. Después de modificarlo, presionar la tecla

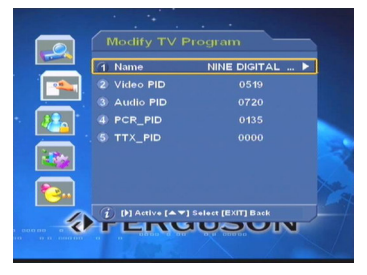

OK para confirmar, o presione la tecla de SALIR para cancelar.

Para modificar el resto PIDs, por favor referirse a lo anterior dicho.

#### **Borrar**

Este comando permite que usted borre unos o más programas indeseados. El programa

seleccionado será marcado con símbolo " $\sqrt[n]{s}$ "

después de presionar la tecla amarilla en el RCU. Presione otra vez tecla amarilla, entonces el símbolo desaparecerá.

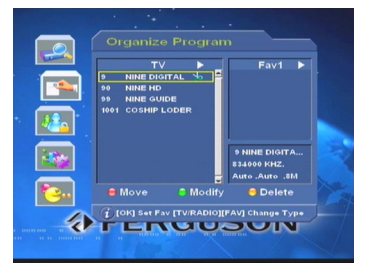

**Nota: Usted no puede ver el programa borrado a menos que lo busque otra vez.**

#### FAV

Si usted desea agregar varios programas de TV a lista FAV. Puede hacer lo siguiente:

Cuando usted entra en el menú de organizar programa, la lista favorita del defecto será demostrada en la pantalla como FAV1. Presionando la tecla FAV en la RCU, usted puede tener acceso a la lista siguiente del favorito.

En lista izquierda del programa, seleccione el programa que usted desea agregar y para presionar tecla OK. El programa seleccionado se muestra en la lista derecha de FAV. De la misma manera, usted puede agregar más

programas a la lista derecha de FAV.

Si usted desea cancelar un programa en lista de FAV: mueva el cursor a la columna derecha y seleccione uno deseado, si quiere borrar este artículo de lista de FAV hágalo por tecla OK cima de lo seleccionado.

## **3. Ajuste parental**

Este menú es diferente según la versión del programa del receptor. Por favor seleccione manual que explica correspondiente en cuanto su versión del programa.

**Control De Contraseña:** Con la selección del nivel apropiado de control, los padres pueden prevenir a niños de programas que miran más allá de su edad, es efectivo y fácilmente programable. Hace falta destacar este artículo y activarlo, el sistema mostrará para arriba una lista. Seleccione el nivel

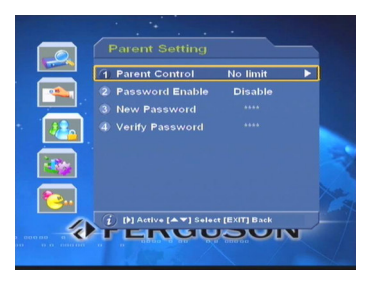

apropiado de control y presionar la tecla OK para confirmar.

**Activar Contraseña:** Seleccione entre activar y desactivar. Si selecciona "activar", antes de que usted entre en esta ventana, es necesario una contraseña. El valor prefijado es **0000.**

**Nueva Contraseña:** Mover el cursor a este artículo, y activarlo. Entonces usted puede entrar la nueva contraseña por las teclas numéricas (0~9) en la RCU.

**Verificar Contraseña:** Entrar la nueva contraseña otra vez referida a lo antedicho.

Después de modificarlo, presionar la tecla de SALIR o MENÚ para salir de esta ventana.

## **4. Ajuste de sistema**

Seleccionar el sistema para ajustar el artículo bajo menú principal y presione tecla OK para contratar el menú

## **4.1 Ajuste de Video**

En el menú **Propiedades del Sistema**, presione la tecla **OK** en el apartado **Ajuste de Vídeo** para abrir la sub-ventana.

**Modo de Vídeo:** Presione las teclas para seleccionar entre PAL, NTSC y SECAM.

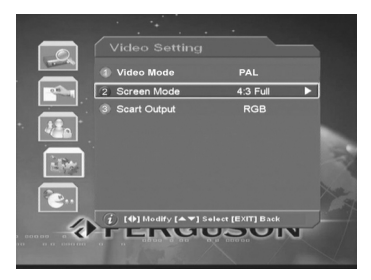

**Modo de Pantalla:** Presione las teclas

para seleccionar entre 4:3 Full, 4:3 Letterbox o 16:9. **Salida de Euroconector:** Elegir entre CVBS y RGB.

### **4.2 Ajuste de Audio**

En el menú **Propiedades del Sistema**, presione la tecla **OK** en el apartado

**Ajuste de Audio** para abrir la sub-ventana.

**Canal de Audio:** Seleccione la opción deseada entre IZQUIERDA, DERECHA, MONO y ESTÉREO.

**Formato de Audio:** PCM por defecto.

## 4 Audio Channel **STEREO** <sup>1</sup> (0) Modify [A V] Solect [EXIT] Back

## **4.3 Ajuste OSD**

**Opacidad:** El valor en este artículo se extiende a partir de 70% a 100% por el paso de 5%. Seleccionar el apropiado según el efecto real.

**Descanso del menú:** Excepto la opción "no" , las opciones disponibles son a partir el 10 a 45 por paso 5. Use teclas  $\blacklozenge$  seleccione uno deseado. La opción que usted ha seleccionado determina el tiempo que exhibía del menú

o de la ventana. Si selecciona "NO", el menú es mostrado en la pantalla

hasta que usted presione la tecla la SALIR para cerrarla.

**Tiempo límite de banner:** Controla el tiempo de visualización de la barra de información.

**Salida TeleTexto:** Presione teclas < seleccionar entre VBI y OSD.

**Modo de Color**: Las opciones variables están en modo Usuario, Película, Noticias y deportes

**Chroma (Brillo, Contraste):** Seleccionar uno.

Después de fijarlo, presione la tecla de SALIR para volver al menú anterior, o presionar la tecla de MENÚ para cerrar la ventana actual.

## **4.4 Ajuste del Idioma**

Presione teclas  $\blacktriangleleft$  para seleccionar lengua apropiada como Idioma del menú

## **4.5 Mejora de STB**

Antes de entrar en su ventana, usted tiene que utilizar las teclas numéricas (0~9) en la RCU para entrar una contraseña. La contraseña por defecto STB es **7391**.

Freq (KHz): Seleccione este artículo, y entonces actívelo. Seleccione la localización deseada. Por las teclas numéricas o teclas

del cc en la RCU, usted puede cambiar el valor de localización. Despues de modificarlo, presionar tecla OK para confirmar, o presionar tecla SALIR para cancelar.

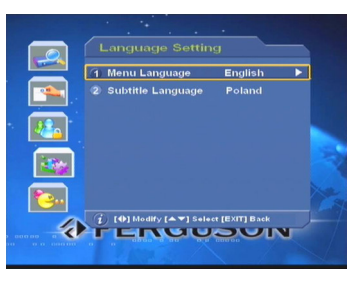

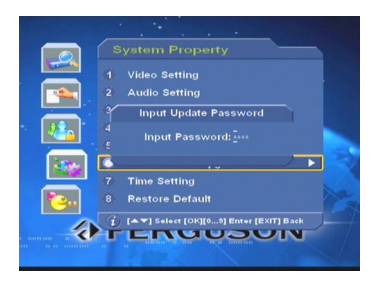

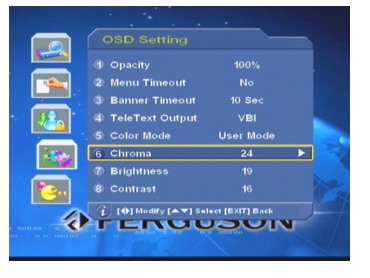

Modo: Seleccionar entre 2k, 8k y auto.

Protector: Las opciones variables son 1/32, 1/16, 1/8, 1/4 y auto.

Anchura de banda: Seleccione entre 6M, 7M y 8M.

Después de fijar, presionar la tecla OK para mostrar un diálogo amonestador de la

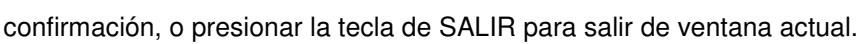

## **4.6 Mejora de STB a STB**

Antes de entrar en la ventana, tiene que utilizar las teclas numéricas (0~9) en la RCU para entrar una contraseña. La contraseña por defecto STB es **7391**.

NOTA: **7391** es la contraseña principal.

1. Apage el STB.(2 STBs)

2. conecte el STB amo con el STB esclavo por un cable cruzado serial RS232. (los datos serán transferidos del amo STB al esclavo STB)

3. Encienda los dos receptores.

4. Presione OK en el artículo de la mejora de STB a STB, la mejora comenzará automáticamente.

- 5. Apage los dos receptores.
- 6. Desconecte el cable serial RS232 '.

7. Ahora reajuste el receptor y goze de los programas fantásticos de DTV.

## **4.7 Ajuste de tiempo**

**Selección del Tiempo:** Presione tecla para mostrar una lista. Seleccione la opción apropiada según la zona horaria que usted tiene.

Tiempo de encendido: Utilizar las teclas del

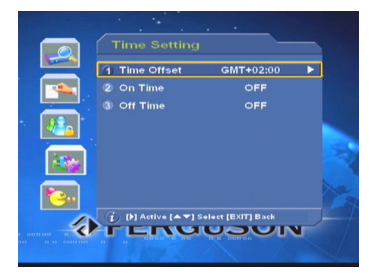

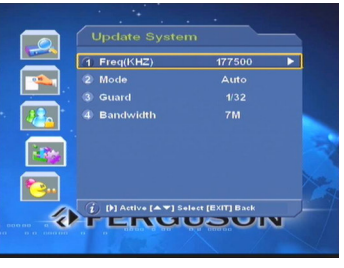

número para incorporar la hora de encendido en que el receptor debe proceder automáticamente.

Tiempo de apagado: seleccione el tiempo en que el receptor se apagará automáticamente con las teclas numéricas.

## **4.8 Reajuste**

Seleccione para reajustar el artículo en el menú de la característica del sistema y presionar la tecla OK. Un cuadro de mensaje buscará su confirmación. Presione la tecla OK para restaurar los defectos de fábrica.

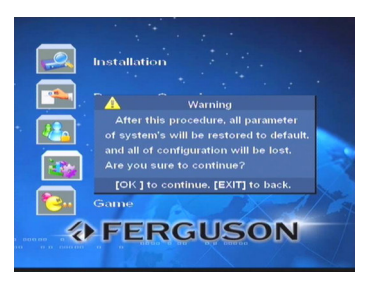

**Nota: El reajuste a los defectos se debe**

**utilizar con cuidado pues todos los programas encontrados serán borrados y reajustados de los parámetros por defecto de fábrica.**

## **5. Juegos**

En menú principal, mueva el cursor encima del Juego y presione la tecla OK. El menú de juego se mostrará. Este receptor incluye dos juegos, Tetris y Gobang. Seleccione el juego deseado y presione la tecla OK para jugar. El programa de la TV seleccionado continuará funcionando en el fondo mientras que usted juega.

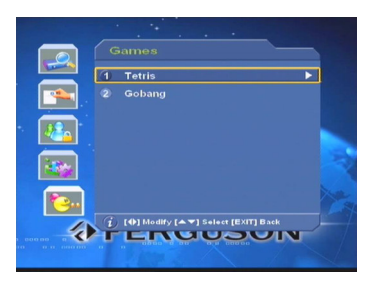

## **6. Funciones De las teclas De Atajo**

Las funciones basicas de TV y radio de su receptor se describen sequidamente:

## **6.1 GUÍA Electrónica Del Programa**

En modo normal visualizado, presione la tecla de GUÍA en la RCU para conseguir en EPG Info.

El lado arriba-izquierdo de esta ventana es la lista del programa donde usted puede utilizar teclas  $\blacktriangle \blacktriangledown$  para seleccionar programa deseado. El contenido mostrado en el PIG vertical (Imagen en gráfico) y en la lista de EPGS varía la selección en la lista del programa.

La tecla de Guía en la RCU se utiliza para cambiar entre la lista del programa y la lista anterior. En lista anterior: se utilizan las teclas  $\blacktriangleleft$  para cambiar los días entre la semana actual demostrada en la parte de arriba de la lista anterior. El EPGS de la lista anterior varía con la selección del día. Si usted desea saber los detalles acerca de un EPG, el sistema mostrará una caja de texto más grande, presionando la tecla Info en este EPG. En lista de EPG, solamente el

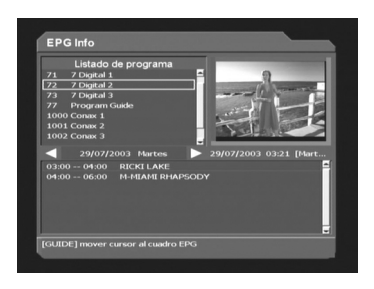

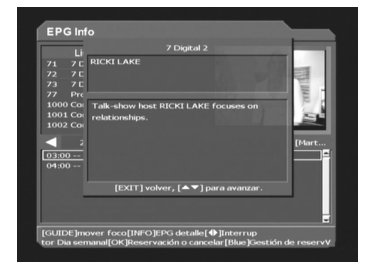

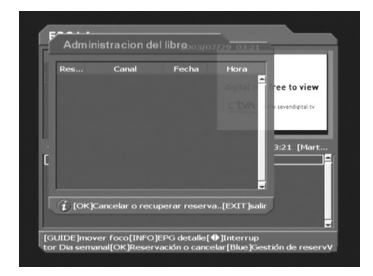

EPGs en el futuro puede ser reservada. Presionando la tecla OK en EPG seleccionado, una marca del reloj que aparece a la derecha de EPG seleccionado significa que el EPG seleccionado está reservado. Presionando tecla azul en la RCU, el sistema mostrará la ventana Manejada de reserva donde usted puede cancelar el EPG reservado por tecla OK en EPG seleccionado.

Presione SALIR para volver al menú anterior, o presionar la tecla del MENÚ para cerrar esta ventana.

## **6.2 Lista Del Programa**

Muestra la lista del programa presionando la tecla OK en la RCU (mientras que no este en modo del menú. Use teclas  $\blacktriangle \blacktriangledown$  para pasar los programas disponibles. Presionar la tecla OK en la RCU para seleccionar otro programa.

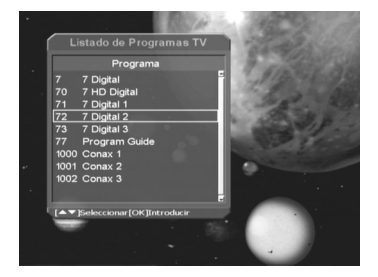

La lista del programa se acaba después de presionar tecla de SALIR o MENÚ.

La tecla de TV/RADIO en la RCU cambia entre la TV y los programas de radio.

La tecla de MEMORIA vuelve al programa visto anteriormente, proporcionando una manera fácil de accionar la palanca entre 2 programas.

## **6.3 CH CH**

Las teclas  $\blacktriangle \blacktriangledown$  en la RCU proporcionan una manera fácil de cambiar programas. Una ventana que muestra la información incluyendo el canal, el programa y EPG aparece en varios segundos. El tiempo que esta ventana permanece activa se puede ajustar en el tiempo de descanso del menú.

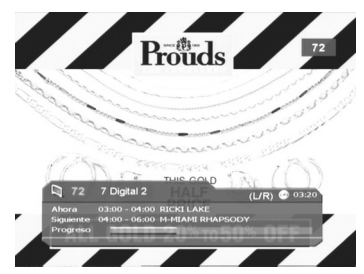

Las teclas del número en la RCU se pueden también utilizar para cambiar

programas.

## **6.4 Lista de favoritos**

Presionar la tecla FAV en la RCU (mientras que este en este modo de sin

menú para exhibir lista de favoritos.

Presione la tecla FAV otra vez para tener acceso a la lista siguiente de favoritos. 8 grupos están disponibles.

El método para arreglar grupos de programas favoritos se explica en 2. Gerente De Programa.

## **6.5 Selección de Audio**

Si un programa está disponible con más de una lengua, presionando la tecla AUDIO en la RCU

(mientras que este en modo de *sin mení*, exhibirá el menú de seleccionar audio, con el cual permite la selección de la pista y el canal deseados de la lengua con las teclas  $\blacktriangleleft$ .

## **6.6 Volumen**

El volumen de audio se puede ajustar usando la RCU o las teclas del panel delantero de los receptores, para la TV o los servicios de radio. Una función MUDA audio práctica está también disponible la RCU.

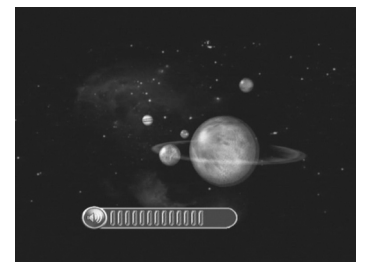

## **6.7 Información**

En el modo del no-menu, presionando las teclas  $\blacktriangle \blacktriangledown$  para seleccionar un canal o presionar tecla Info en la RCU, una barra del canal, que incluye la información y EPGs corto del canal actual, será mostrada en el fondo de la pantalla. Si usted desea saber los detalles acerca de un EPG, el sistema

mostrara una caja de texto más grande presionando la tecla Info en este EPG. Presione la tecla de Info otra vez, Información del sistema se mostrara en la pantalla. De aquí puede saber los detalles sobre el canal actual tal como los valores de todo los PIDs, versión del hardware, versión

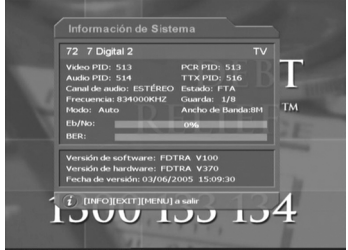

## **6.8 Subtítulo**

del programa, etcétera.

La tecla verde SUB.T en la RCU abre y cierra los subtítulos o los subtítulos són quitados, cuando el locutor proporciona este servicio. Activar cualquier menú cierra subtítulos o subtítulos cerrados automáticamente. De gran alcance construida en correctores del error aseguran la exhibición cerrada de los subtítulos cerrados.

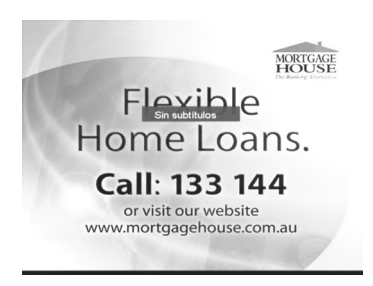

### **6.9 Congelar**

El funcionamiento del video en cuanto al programa es parado instantáneamente cuando se presiona la tecla de CONGELAR. Presionando la tecla de CONGELAR reactiva otra vez el vídeo.

## **6.10 TeleTexto**

Presionar la tecla amarilla del TEXTO en la RCU para abrir la función del teletexto. El comienzo del teletexto en el índice principal pagina 100. Las páginas se pueden llamar usando las teclas del número de la RCU. Presionar la tecla TEXTO otra vez para cerrarla. Un servicio comprensivo del

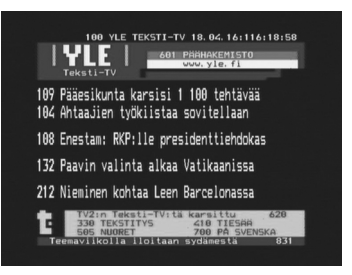

teletexto se proporciona en 7 y programas de la red de prima. Construida en correctores de gran calidad, aseguran visualizaciones del teletexto correctas, sin faltar los caracteres.

## **III. Especificaciones Técnicas**

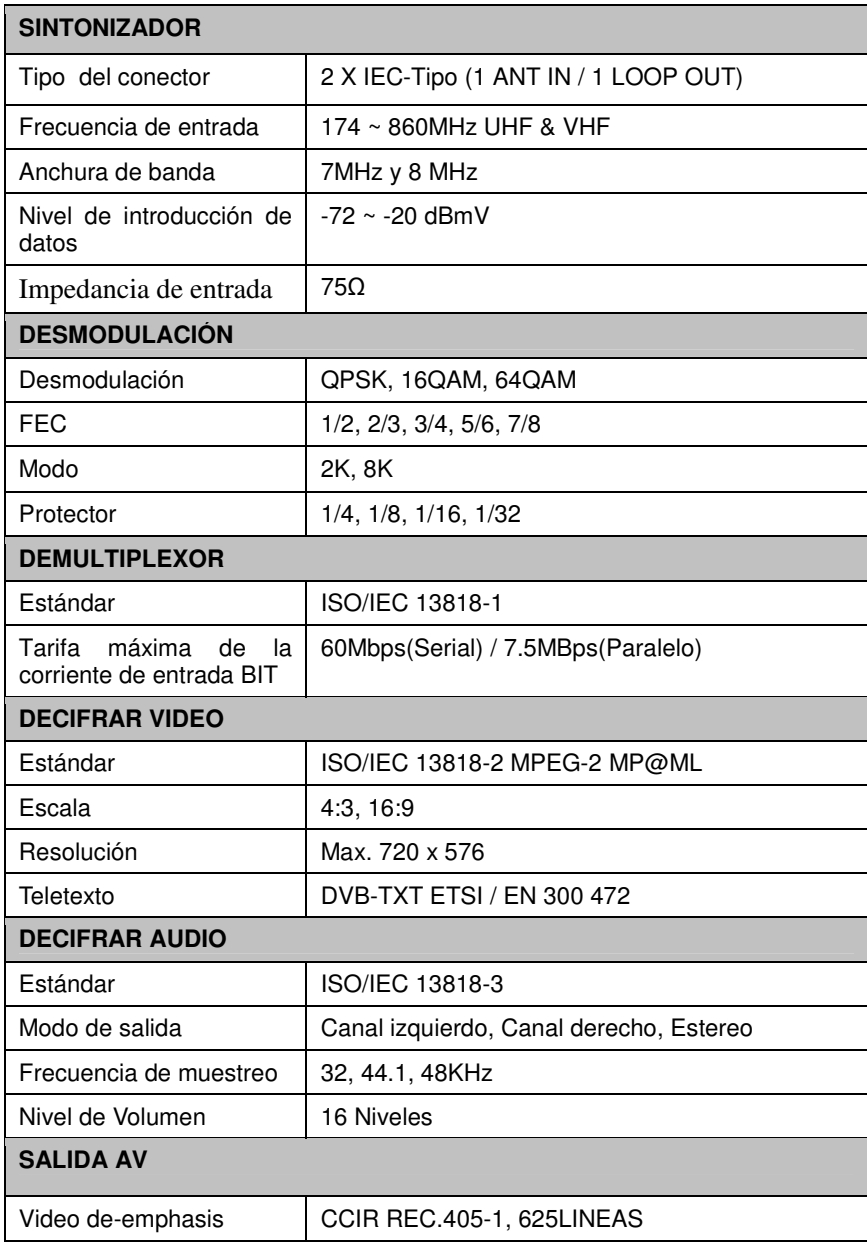

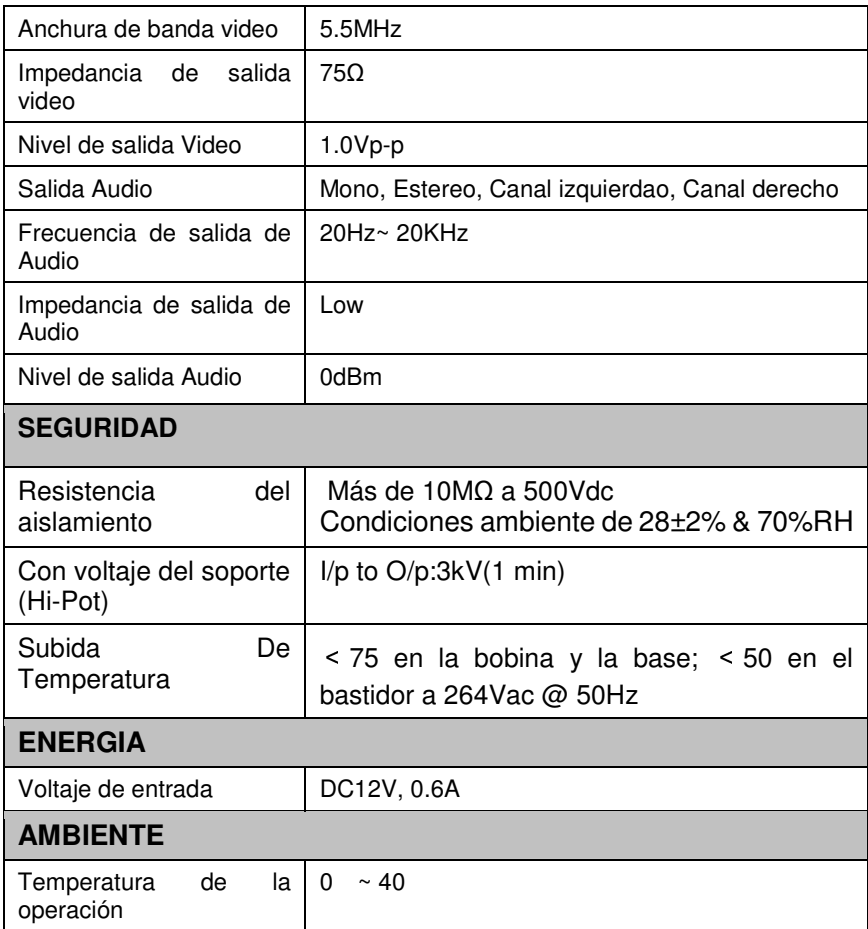

## **IV. Investigación de averías**

Nota: Si usted no puede solucionar el problema mirando la investigación de averías antedicha, por favor entre en contacto con su revendedor.

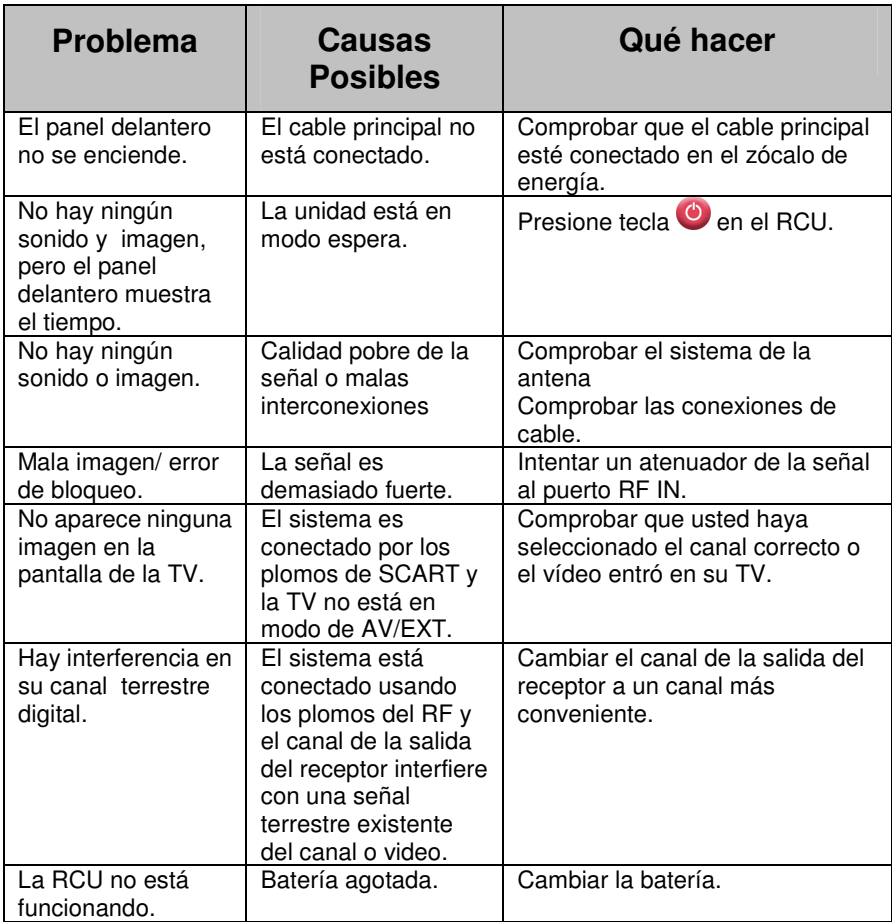